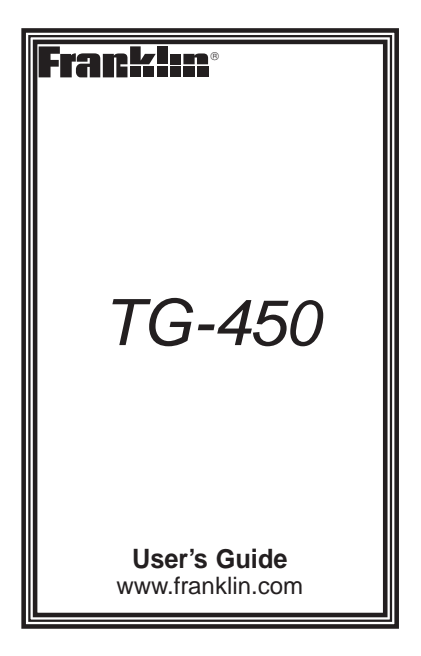

### **License Agreement**

READ THIS LICENSE AGREEMENT BEFORE USING THE ELECTRONIC REFERENCE. YOUR LISE OF THE ELECTRONIC REFERENCE DEEMS THAT YOU ACCEPT THE TERMS OF THIS LICENSE. IF YOU DO NOT AGREE WITH THESE TERMS, YOU MAY RETURN THIS PACKAGE WITH PURCHASE RECEIPT TO THE DEALER FROM WHICH YOU PURCHASED THE ELECTRONIC REFERENCE AND YOUR PURCHASE PRICE WILL BE REFUNDED. ELECTRONIC REFERENCE means the software product and documentation found in this package and FRANKLIN means Franklin Electronic Publishers, Inc.

#### **Limited Use License**

All rights in the ELECTRONIC REFERENCE remain the property of FRANKLIN.Through your purchase, FRANKLIN grants you a personal and nonexclusive licensed to use this ELECTRONIC REFERENCE.You may not make any copies of the ELECTRONIC REFERENCE or of the data stored therein, whether in electronic or print format. Such copying would be in violation of applicable copyright laws.Further, you may not modify, adapt, disassemble, decompile, translate, create derivative works of, or in any way reverse engineer the ELECTRONIC REFERENCE.You may not export or reexport, directly or indirectly, the ELECTRONIC REFERENCE without compliance with appropriate governmental regulations.The ELECTRONIC REFERENCE contains Franklin's confidential and proprietary information which you agree to take adequate steps to protect from unauthorized disclosure or use.This license is effective until terminated.This license terminates immediately without notice from FRANKLIN if you fail to comply with any provision of this license.

# **Key Guide**

#### **Function Keys**

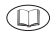

Goes to the Translator Entry screen. In the Translator toggles between the Source and Target languages.

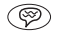

Goes to the Phrases menu.

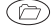

Goes to the Databank menu.

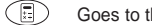

- Goes to the Calculator.
- $\Omega$ Goes to the Converter menu.

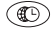

Toggles between Home and World Time.

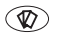

- Goes to the Games menu.
- ረካ Turns the unit on or off.

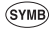

Cycles through the 12 available symbols.

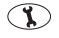

Goes to the Settings menu.

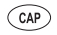

Shifts to type capital letters and punctuation marks.

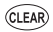

In the Translator, returns to the Entry screen. At the entry screen, clears the typed letters. In the Calculator, clears all entries. In the Converter, Databank and Games, goes to the main menu.

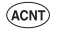

Cycles through the available accents.

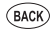

Goes back one step. Erases a letter at the Entry screens.

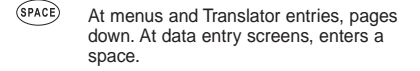

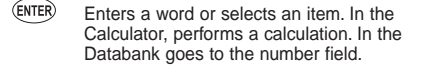

#### **Direction Keys**

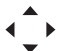

Move in the indicated direction.

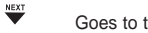

Goes to the next entry.

Goes to the previous entry.

### **Calculator Keys**

- **Q–P** Types numbers.
- **A(1/x)** Calculates a reciprocal.
- **S(**√**x)** Calculates a square root.
- $D(x^2)$ **)** Squares a number.
- **F(%)** Calculates a percentage.
- **G(.)** Inserts a decimal point.
- **H(+)/J(-)** Adds, subtracts, multiplies

**K(x)/L(÷)** or divides numbers.

- **Z(+/-**) Changes the number on the screen to a negative or positive number.
- **X(M+)** Adds the number on the screen to the number stored in memory.
- **C(M–)** Subtracts the number on the screen from the number stored in memory.
- **V(MR**) Recalls the number stored in memory.
- **B(MC)** Clears the memory.

# **Getting Started**

#### **To Install or Change Batteries**

Your TG-450 is powered by two CR2032, 3-volt batteries. Follow these instructions to install or replace them.

**Warning!!** If the batteries wear out completely, or if you take more than approximately one minute while changing the batteries, any userentered information will be erased. You should always keep written copies of your important information.

- 1. Turn the unit over.
- 2. Gently push down on the tab under the battery cover and flip the unit to allow the cover to drop out.

Do not force the door open.

Use a paper clip, if necessary, to remove the old batteries.

- 3. Install the batteries positive side facing up.
- 4. Replace the battery cover.

#### **To Set or Change the Message Language**

The first time you use this translator, you must set the Message language. The Message language is the language of screen instructions and menu items.

Press the letter for the language you want: **E** for English, **F** for French, **D** for German, **I** for Italian, **S** for Spanish, **N** for Dutch, **P** for Portuguese, **R** for Russian, **C** for Czechoslovakian, **M** for Hungarian, **O** for Polish and **T** for Turkish. To change the Message language, follow the steps below.

- 1. Press  $\mathbb{Q}$
- 2. Use  $\blacktriangledown$  to highlight Message Language and press **ENTER** to select it.
- 3. Use  $\blacktriangledown$  to move the highlight to the language you want.
- 4. Press **ENTER** to select it.

#### **To Set Source and Target Languages**

The Source (From:) language is the language in which you enter a word at the Translator Entry screen. The Target  $(T_0)$  language is the language in which you wish to view the translation.

To select Source and Target languages, do the following.

- 1. Press  $\mathbb{R}$ .
- 2. Press **ENTER** to select Language. The From language flashes.
- $3.1$  Use  $\blacktriangleright$  or  $\blacktriangleleft$  to select the Source language and press **ENTER** or  $\blacktriangledown$ .

The To language flashes.

- 4. Use  $\triangleright$  or  $\blacktriangleleft$  to select the Target language and press **ENTER**.
- 5. Press  $\left(\Box\right)$  to return to the Translator Entry screen.

You can toggle between the Source and Target languages at the Translator Entry screen by pressing  $(\Box)$ .

# **To Change the Settings**

When using this translator, you can adjust the screen contrast, the shutoff time and the type size. The shutoff time is how long your TG-450 stays on if you forget to turn it off.

- 1. Press  $\mathbb{Q}$ .
- 2. Press  $\blacktriangledown$  or  $\blacktriangle$  to highlight the item you want and press **ENTER** to select it.
- 3. Use the arrow keys to adjust the selected setting.
- 4. Press **ENTER** to confirm the change.

Press **BACK** to leave the setting unchanged.

5. Press (III) to return to the Translator Entry screen.

# **Using the Clocks**

The clock lets you set a Home Time and view local times in 45 cities around the world. You must set the Home Time before viewing World Times as World Times are based on Home Time.

### **To Set Home Time**

1. Press  $\circledast$ 

You see Home City on the screen.

- 2. Press **S** to enter the setting mode.
- 3. Press **ENTER** to select Set Time Format.

Press  $\blacktriangledown$  or  $\blacktriangle$  to cycle through the 12- and 24-hour Day/ Month/Year formats. Press **ENTER** to save your selection.

4. Press  $\blacktriangledown$  to highlight Set DST and press **ENTER** to select it.

Press  $\blacktriangledown$  or  $\blacktriangle$  to toggle between DST On or DST Off. Press **ENTER** to select your choice.

5. Press  $\blacktriangledown$  to highlight Set Time and press **ENTER** to select it.

Press  $\blacktriangledown$  or  $\blacktriangle$  until the current hour is

displayed. Press  $\blacktriangleright$  to move to minutes, then

press  $\blacktriangledown$  or  $\blacktriangle$  until the current minute is displayed.

Press **ENTER** to set the time.

6. Press  $\blacktriangledown$  to highlight Set Date and press **ENTER** to select it.

Use  $\blacktriangleright$  or  $\blacktriangleleft$  to move to the next or previous field. Use  $\blacktriangledown$  or  $\blacktriangle$  to scroll to the current day/month/year. Press **ENTER** to set it.

7. Press  $\blacktriangledown$  to highlight Set Home City and press **ENTER** to select it.

Press  $\blacktriangledown$  or  $\blacktriangle$  until your local city is displayed. Press **ENTER** to select it.

8. Press **CLEAR** or **BACK** to exit setting mode.

#### **To View World Time**

1. Press  $\circled{\textcircled{\tiny{\textcirc}}}$  until you see World City.

2. Press  $\blacktriangledown$  or  $\blacktriangle$  to view the date and time in the list of available cities.

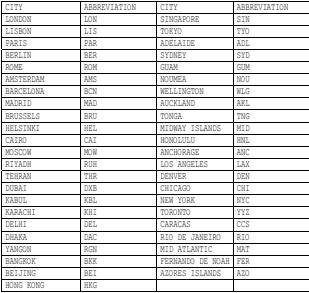

You can also set a city to be the World City you first view when you enter World Time.

- 1. Press  $\circled{1}$  until you see World City.
- 2. Press **S** to enter Setting Mode.
- 3. Press  $\blacktriangledown$  to highlight Set World City and press **ENTER** to select it.

Press  $\blacktriangledown$  or  $\blacktriangle$  until the city you want is displayed. Press **ENTER** to select it.

4. Press **CLEAR** or **BACK** to exit setting mode.

# **Translating Words**

You can use this translator to translate words from a Source language to a Target language.

Press  $(1)$  to toggle between the current Source and Target languages. You can change the Source and Target languages at any time. Please see "To Set Source and Target Languages" to learn how.

- 1. Press  $(1)$  to go to the Translator Entry screen. The entry language will be your Source language.
- 2. Type a word to look up.

You can type accent marks, diacritical marks and capital letters, but they are not needed to find matches.

To type accents, type the letter first then press **ACNT**.

To type a punctuation mark, type the letter first then press **SYMB** repeatedly until you see the one you want.

3. Press **ENTER**.

The message Found: number flashes on the screen followed by the list of words and/or phrases.

4. Use  $\blacktriangledown$  or  $\blacktriangle$  to move the highlight to the word or phrase you want and press **ENTER** to see its translation.

If there is more than one screen of data, use  $\blacktriangledown$  or **SPACE** to read.

- 5. Press **BACK** to return to the list.
- 6. Press **CLEAR** to start a new search.

# **Translating Phrases**

**Note:** The phrases in this product are listed in the current Source language. To find translations of phrases, do the following.

- 1. Press  $\circledcirc$
- 2. Use  $\blacktriangledown$  or  $\blacktriangle$  to move the highlight to the category you want and press **ENTER** to select it.

If necessary, use  $\blacktriangledown$  or  $\blacktriangle$  to move the highlight to the sub-category you want and press **ENTER** to select it.

You can also type the name of the item you are looking for, or you can type a letter to go to the first category or sub-category starting with that letter. Once you type a letter, a small Seach entry screen appears.

3. Use  $\blacktriangledown$  or  $\blacktriangle$  to move the highlight to the phrase you want.

You can also type a word you are looking for, or you can type a letter to go to the first phrase starting with that letter.

- 4. Press **ENTER** to see the translation. If there is more than one screen of data, use  $\blacktriangledown$  or **SPACE** to read.
- 5. Press **BACK** to return to the list.
- 6. Press **CLEAR** to return to the Phrases menu.

Press  $(1)$  to return to the Translator Entry screen.

# **Using the Databank**

This product has a databank that can save as many as 100 names and phone numbers. The total amount of names and numbers that you can save depends upon the number of characters in each entry.

#### **To Add an Entry to the Phone List**

- 1. Press  $\left(\Box\right)$ .
- 2. Use  $\blacktriangledown$  to highlight New Entry and press **ENTER** to select it.

3. Type a name and then press **ENTER**.

Each name can contain up to 30 characters, including spaces, with letters appearing as capitals. **Note:** Accented characters are not supported in the phone list.

To delete a character, press **BACK**.

4. Use the numbered keys to type a phone number and then press **ENTER** to store your data.

**Note:** You cannot type letters in a phone number.

**Warning!**Your phone list information is safely stored in memory as long as the battery supplies power. However, if the battery loses all power, this information will be permanently lost. Always keep written copies of your important information.

#### **To View the Phone List**

- 1. Press  $\circled{2}$ .
- 2. Press **ENTER** to select *View:* Fatries.
- 3. To view an entry, use  $\blacktriangledown$  or  $\blacktriangle$  to find it, or type the name you want to see.
- 4. Press **ENTER** to view it.

### **To Edit Phone List Entries**

- 1. Press  $\circledcirc$ .
- 2. Press  $\blacktriangledown$  to highlight *Edit Entry* and then press **ENTER** to select it.
- 3. Use  $\blacktriangledown$  or  $\blacktriangle$  to find the entry you want or type the name you're looking for, then press **ENTER**.
- 4. Edit the name field, then press **ENTER** to move to the number field.

Press **BACK** to delete a character to the left of the cursor.

5. Edit the Number field, then press **ENTER** to save all changes.

Press **CLEAR** to return to the Databank menu without saving your changes.

#### **To Delete an Entry from the Phone List**

- 1. Press  $\circled{2}$ .
- 2. Use  $\blacktriangledown$  to highlight Delete Entry and press **ENTER** to select it.
- 3. Use  $\blacktriangledown$  or  $\blacktriangle$  to find the entry you want or type the name you're looking for, then press **ENTER**.
- 4. Press **Y** to delete the entry or **N** to cancel the deletion.

**Note: Y** and **N** represent Yes and No and change with the selected Message language. For example, if French is the selected Message language, these would be **O** and **N.**

#### **To Erase All the Phone List Entries**

**Warning!** This procedure permanently erases all the names and numbers in your phone list.

- 1. Press  $\circled{\scriptstyle\circ}$
- 2. Use  $\blacktriangledown$  to highlight *Erase All Data* and press **ENTER** to select it.
- 3. Press **Y** to erase all the entries or **N** to cancel the deletion.

# **Using a Password**

You can use a password to keep the information in the Databank private. The password is requested when the unit is turned on and the Databank is accessed.

#### **Password Warnings**

**Warning!** After you set the password, you must enter it to access the databank for the first time during a session. Always record your password and keep it in a separate place.

If you forget the password, you must reset the unit to access the databank.

Use the end of a straightened paper clip to gently press the reset button located on the back of your unit.

If the unit does not reset after pressing the reset button, remove the batteries, wait at least two minutes, and then re-install them. For battery instructions, see "To Install or Change Batteries".

**Warning!** Resetting the unit erases all userentered information. Always keep written copies of your data.

#### **To Set a Password**

- 1. Press  $\circled{\scriptstyle\circ}$ .
- 2. Use  $\blacktriangledown$  to highlight Set Password and press **ENTER** to select it.
- 3. Type a password and then press **ENTER**. Your password can have up to 8 letters.

You are prompted to retype your password.

- 4. Type your password again exactly as you did the first time.
- 5. Press **ENTER** to confirm and enable your password.

To test the password, press  $\Phi$  twice, press , type the password, and press **ENTER**. To disable the password, repeat Steps 1 and 2 above, and press **ENTER** when Enter New Password is displayed.

# **Using the Calculator**

#### **To Make a Calculation**

- 1. Press  $(\mathbb{R})$ .
- 2. Type a number.

You can type up to 10 digits.

- 3. Press **H(+)**, **J(-)**, **K(X)**, **L(÷**) to add, subtract, multiply, or divide.
- 4. Type another number.
- 5. Press **ENTER**.

To repeat the calculation, press **ENTER** again.

6. Press **CLEAR** to clear the current calculations.

#### **To Use Calculator Memory**

1. In the Calculator, make a calculation or type a number.

- 2. To add the number on the screen to the number stored in memory, press **X(M+)**. To subtract the number on the screen from the number stored in memory, press **C(M-)**. M indicates the number is stored in memory.
- 3. To retrieve the number from memory, press **V(MR)**.
- 4. To clear the memory, press **B(MC)**.

# **Using the Converters**

The converter allows you to easily convert measurements and currency.

### **To Do a Metric Conversion**

# 1. Press  $\circled{\left(\mathbf{1}\right)}$

- 2. Press  $\blacktriangledown$  or  $\blacktriangle$  to highlight a conversion category, and press **ENTER** to select it. If there is a sub-menu, repeat Step 2 again.
- 3. Type a number after one of the units. Press  $\bullet$  or  $\bullet$  to move between the lines. Press **BACK** to delete a number.
- 4. Press **ENTER** to convert it.
- 5. Press **CLEAR** when finished.

### **To Do a Currency Conversion**

- 1. Press  $\mathbb{\Omega}$ .
- 2. Use  $\blacktriangledown$  to highlight *Currency* and then press **ENTER** to select it.
- 3. Enter a conversion rate and press **ENTER**.

The rate should be in units of the other currency per one unit of the home currency (n other/1 home).

4. Type an amount for the home or other currency.

Press  $\blacktriangledown$  or  $\blacktriangle$  to move between the lines. Press **BACK** to erase a number.

5. Press **ENTER** to convert it.

### **To Use the Euro Converter**

This product features a Euro converter for conversion between the Euro and 12 national currencies. The built-in rates are those adopted by the Council of the European Union for the 12 participating countries, based on the set conversion rate of 1 Euro=x in national currency. These rates cannot be edited in accordance with the rounding regulations set by the European commission. Rates are set as follows:

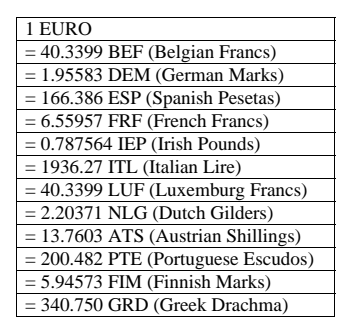

- 1. Press  $(1)$ .
- 2. Press **ENTER** to select Euro Converter.
- 3. Use  $\blacktriangledown$  or  $\blacktriangle$  to highlight a conversion category, and press **ENTER** to select it.
- 4. Type an amount to convert and press **ENTER**. Press **N (INV)** to reverse the direction of the conversion.
- 5. Press **CLEAR** to make another conversion.
- 6. Press  $\mathbb{D}$  to return to the Translator Entry screen.

# **Playing the Games**

There are five fun games for you to choose from: Hangman, Quiz, Chance, Memory and Keyboard Wiz.

#### **To Select a Game**

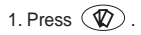

- 2. Use  $\blacktriangledown$  or  $\blacktriangle$  to move the highlight to a game you want.
- 3. Press **ENTER** to select it.

### **To Set a Skill Level**

You can select the degree of difficulty for the games from the following: Beginner, Intermediate, Advanced, Expert or Wizard.

1. Press 
$$
\mathbb{Q}
$$
.

- 2. Use  $\blacktriangledown$  to highlight to *Game Settings* and press **ENTER** to select it.
- 3. Use  $\blacktriangledown$  or  $\blacktriangle$  to move the highlight to the skill level you want and press **ENTER** to select it.
- 4. Press **BACK** to return to the Games list.

### **To Play Hangman**

Hangman selects a mystery word and challenges you to guess it letter by letter. The letters of the mystery word are hidden by question marks. The number of guesses remaining is indicated by #'s.

- 1. Select Hangman on the Games menu.
- 2. Type a letter you think is in the word.

If you are correct, the letter appears in place of the question mark. If you are wrong, it replaces an # on the screen and another part of the man appears.

- 3. Press **ENTER** to show the word and end the round.
- 4. Press **ENTER** to play a new round.

#### **To Play Quiz**

Quiz tests your translation skills. **Note:** to change the language for Quiz, you must change the Source language before you play. Please see "To Change the Source and Target Languages" to learn how.

1. Select Quiz on the Games menu.

A word appears on the screen.

2. Pronounce the word and try to guess its translation.

- 3. Press **ENTER** to see the translation.
- 4. Press **ENTER** to play another round

#### **To Play Chance**

You can have your TG-450 select a maximum of 9 numbers from the range of 1-99.

1 Select Chance on the Games menu.

You see the message Set#(1-9) and the number 6 flashes on the screen to indicate that this can be changed.

- 2. Tap **ENTER** to select 6 or press  $\blacktriangledown$  or  $\blacktriangle$  to select any number from 1-9. For example, select 5.
- 3. Press **ENTER** again.

You can now select your highest number which must be equal to or less than 99.

4. To select a maximum number, press  $\blacktriangledown$  or  $\triangle$  to select a new number.

For example, select 75.

- 5. Press **ENTER** repeatedly to see new sets of numbers.
- 6. Press **BACK** to clear your selections and start a new round or press **CLEAR** to return to the Games menu.

### **To Play Memory**

As the name suggests, this game tests your memory. The game has five levels with increasing sets of hidden numbers: Beginner-4, Intermediate-6, Advanced-8, Expert-10 and Wizard-12

- 1. Select Memory on the Games menu.
- 2. Press the direction arrows to move to a hidden number and press **ENTER** to see it. The number on the cursor is revealed.
- 3. Continue doing this until you find matching numbers.

The object of the game is to find all the matching number sets. When you reveal two similar numbers one after the other, both numbers stay revealed, otherwise the numbers remain hidden. When all the numbers are revealed, the game is over and a new round begins.

4. Press **BACK** or **CLEAR** to return to the Games menu.

#### **To Play Keyboard Wiz**

This game tests your knowledge of the keypad and your reflexes! Letters race across the display. The object of the game is to tap the

letter that races across the screen. There are 5 levels of speed.

- 1. Select Keyboard Wiz on the Games menu..
- 2. Press the letter that is leftmost on the screen. If you press the correct letter, it disappears. Once 20 characters are displayed, the game is over.
- 3. Press **ENTER** to play another round.

### **Resetting Your TG-450**

If the keyboard fails to respond,or if the screen performs erratically, perform a system reset by following the steps below.

1. Hold **CLEAR** and press  $\mathbf{\Theta}$ .

If nothing happens, try Step 2.

2. Use a paper clip to gently press the reset button located on the back of the unit.

**Warning!** Pressing the reset button with more than light pressure may permanently disable your TG-450. In addition, resetting the TG-450 erases settings and user-entered information.

# **Specifications**

**Model:** TG-450 Size: 12.7 x 7.8 x 1.7 cm Weight: 3.5 oz Batteries: 2 CR-2032 lithium ISBN 1-59074-108-0

#### **Contacts**

Please have your product number (TG-450) and date of purchase handy when you call to register. To register and for customer support, please call 1-800-266-5626 (US only). For technical support, call 609-386-8997 or visit us at www.franklin.com.

#### **Cleaning this Product**

To clean this product, spray a mild glass cleaner onto a cloth and wipe its surface. Do not spray liquids directly onto the unit. Do not use or store this product in extreme or prolonged heat, cold, humidity, or other adverse conditions. If you have a problem with this product, refer to the warranty.

© 2002 Franklin Electronic Publishers, Inc. Burlington, N.J. 08016-4907 USA. All rights reserved.

### **FOR HOME OR OFFICE USE**

PATENTS PENDING

# **FCC Notice**

NOTE: This equipment has been tested and found to comply with the limits for a Class B digital device, pursuant to Part 15 of the FCC Rules. These limits are designed to provide reasonable protection against harmful interference in a residential installation. This equipment generates, uses and can radiate radio frequency energy and, if not installed and used in accordance with the instructions, may cause harmful interference to radio communications. However, there is no guarantee that interference will not occur in a particular installation. If this equipment does cause harmful interference to radio or television reception, which can be determined by turning the equipment off and on, the user is encouraged to try to correct the interference by one or more of the following measures:

–Reorient or relocate the receiving antenna.

–Increase the separation between the equipment and receiver.

–Connect the equipment into an outlet on a circuit different from that to which the receiver is connected. –Consult the dealer or an experienced radio/TV technician for help.

NOTE: This unit was tested with shielded cables on the peripheral devices. Shielded cables must be used with the unit to insure compliance.

NOTE: The manufacturer is not responsible for any radio or TV interference caused by unauthorized modifications to this equipment. Such modifications could void the user's authority to operate the equipment.

### **Limited Warranty (U.S. only)**

LIMITED WARRANTY, DISCLAIMER OF WARRANTIES AND LIMITED REMEDY (A) LIMITED WARRANTY. FRANKLIN WARRANTS TO THE ORIGINAL END USER THAT FOR A PERIOD OF ONE (1) YEAR FROM THE ORIGINAL DATE OF PURCHASE AS EVIDENCED BY A COPY OF YOUR RECEIPT, YOUR FRANKLIN PRODUCT SHALL BE FREE FROM DEFECTS IN MATERIALS AND WORKMANSHIP THIS LIMITED WARRANTY DOES NOT INCLUDE DAMAGE DUE TO ACTS OF GOD, ACCIDENT, MISUSE, ABUSE, NEGLIGENCE, MODIFICATION, UNSUITABLE ENVIRONMENT OR IMPROPER MAINTENANCE. THE SOLE OBLIGATION AND LIABILITY OF FRANKLIN, AND YOUR EXCLUSIVE REMEDY UNDER THIS LIMITED WARRANTY, WILL BE REPAIR OR REPLACEMENT WITH THE SAME OR AN EQUIVALENT PRODUCT OF THE DEFECTIVE PORTION OF THE PRODUCT, AT THE SOLE OPTION OF FRANKLIN IF IT DETERMINES THAT THE PRODUCT WAS DEFECTIVE AND THE DEFECTS AROSE WITHIN THE DURATION OF THE LIMITED WARRANTY THIS REMEDY IS YOUR EXCLUSIVE REMEDY FOR BREACH OF THIS WARRANTY. THIS WARRANTY GIVES YOU CERTAIN RIGHTS; YOU MAY ALSO HAVE OTHER LEGISLATED RIGHTS THAT MAY VARY FROM JURISDICTION TO JURISDICTION. (B) DISCLAIMER OF WARRANTIES AND LIMITATION OF LIABILITY. EXCEPT FOR THE LIMITED WARRANTIES EXPRESSLY RECITED ABOVE, THIS FRANKLIN IS PROVIDED ON AN "AS IS" BASIS, WITHOUT ANY OTHER WARRANTIES OR

CONDITIONS, EXPRESS OR IMPLIED, INCLUDING, BUT NOT LIMITED TO, WARRANTIES OF MERCHANTABLE QUALITY, MERCHANTABILITY OR FITNESS FOR A PARTICULAR PURPOSE, OR THOSE ARISING BY LAW, STATUTE, USAGE OF TRADE, OR COURSE OF DEALING. THIS WARRANTY APPLIES ONLY TO PRODUCTS MANUFACTURED BY FRANKLIN AND DOES NOT INCLUDE BATTERIES, CORROSION OF BATTERY CONTACTS OR ANY OTHER DAMAGE CAUSED BY BATTERIES. NEITHER FRANKLIN NOR OUR DEALERS OR SUPPLIERS SHALL HAVE ANY LIABILITY TO YOU OR ANY OTHER PERSON OR ENTITY FOR ANY INDIRECT, INCIDENTAL, SPECIAL, OR CONSEQUENTIAL DAMAGES WHATSOEVER, INCLUDING, BUT NOT LIMITED TO, LOSS OF REVENUE OR PROFIT, LOST OR DAMAGED DATA OR OTHER COMMERCIAL OR ECONOMIC LOSS, EVEN IF WE HAVE BEEN ADVISED OF THE POSSIBILITY OF SUCH DAMAGES, OR THEY ARE OTHERWISE FORESEEABLE. WE ARE ALSO NOT RESPONSIBLE FOR CLAIMS BY A THIRD PARTY. OUR MAXIMUM AGGREGATE LIABILITY TO YOU, AND THAT OF OUR DEALERS AND SUPPLIERS, SHALL NOT EXCEED THE AMOUNT PAID BY YOU FOR THE FRANKLIN PRODUCT AS EVIDENCED BY YOUR PURCHASE RECEIPT.YOU ACKNOWLEDGE THAT THIS IS A REASONABLE ALLOCATION OF RISK. SOME STATES/COUNTRIES DO NOT ALLOW THE EXCLUSION OR LIMITATION OF LIABILITY FOR CONSEQUENTIAL OR INCIDENTAL DAMAGES, SO THE ABOVE LIMITATION MAY NOT APPLY TO YOU. IF THE LAWS OF THE RELEVANT JURISDICTION DO NOT PERMIT FULL WAIVER OF IMPLIED WARRANTIES, THEN THE DURATION OF IMPLIED

WARRANTIES AND CONDITIONS ARE LIMITED TO THE DURATION OF THE EXPRESS WARRANTY GRANTED HEREIN. (C) WARRANTY SERVICE: UPON DISCOVERING A DEFECT, YOU MUST CALL FRANKLIN'S CUSTOMER SERVICE DESK, 1-800-266-5626, TO REQUEST A RETURN MERCHANDISE AUTHORIZATION ("RMA") NUMBER, BEFORE RETURNING THE PRODUCT (TRANSPORTATION CHARGES PREPAID) TO: FRANKLIN ELECTRONIC PUBLISHERS, INC. ATTN: SERVICE DEPARTMENT ONE FRANKLIN PLAZA BURLINGTON, NJ 08016-4907 IF YOU RETURN A FRANKLIN PRODUCT, PLEASE INCLUDE A NOTE WITH THE RMA, YOUR NAME, ADDRESS, TELEPHONE NUMBER, A BRIEF DESCRIPTION OF THE DEFECT AND A COPY OF YOUR SALES RECEIPT AS PROOF OF YOUR ORIGINAL DATE OF PURCHASE. YOU MUST ALSO WRITE THE RMA PROMINENTLY ON THE PACKAGE IF YOU RETURN THE PRODUCT, OTHERWISE THERE MAY BE A LENGTHY DELAY IN THE PROCESSING OF YOUR RETURN. WE STRONGLY RECOMMEND USING A TRACKABLE FORM OF DELIVERY TO FRANKLIN FOR YOUR RETURN.

# **Limited Warranty (EU and Switzerland)**

This product, excluding batteries and liquid crystal display (LCD), is guaranteed by Franklin for a period of two years from the date of purchase. It will be repaired or replaced with an equivalent product (at Franklin's option) free of charge for any defect due to faulty workmanship or materials.

Products purchased outside the European Union and Switzerland that are returned under warranty should be returned to the original vendor with proof of purchase and description of fault. Charges will be made for all repairs unless valid proof of purchase is provided.

This warranty explicitly excludes defects due to misuse, accidental damage, or wear and tear. This guarantee does not affect the consumer's statutory rights.

This unit may change operating modes due to Electro-static Discharge. Normal operation of this unit can be re-established by pressing the reset key.  $(')$  or by removing/replacing batteries.

# **Limited Warranty (outside U.S., EU**

# **and Switzerland)**

This product, excluding batteries and liquid crystal display (LCD), is guaranteed by Franklin for a period of one year from the date of purchase. It will be repaired or replaced with an equivalent product (at Franklin's option) free of charge for any defect due to faulty workmanship or materials.

Products purchased outside the United States, the European Union and Switzerland that are returned under warranty should be returned to the original vendor with proof of purchase and description of fault. Charges will be made for all repairs unless valid proof of purchase is provided.

This warranty explicitly excludes defects due to misuse, accidental damage, or wear and tear. This guarantee does not affect the consumer's statutory rights.